### NGS analysis automatization: Galaxy workflows (answers to questions)

Stéphanie Le Gras (slegras@igbmc.fr)

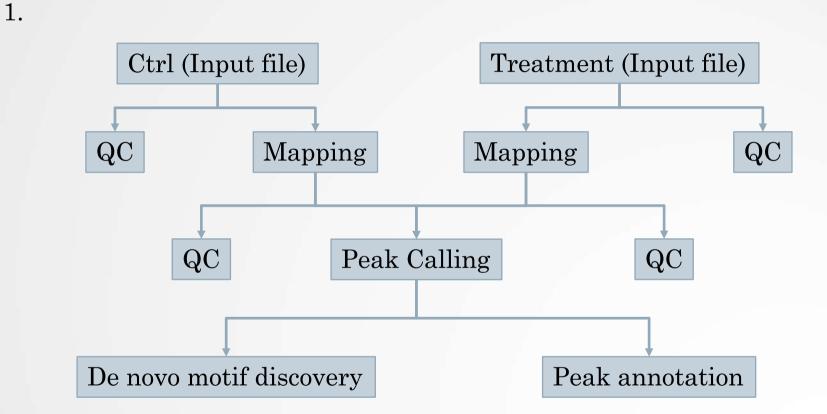

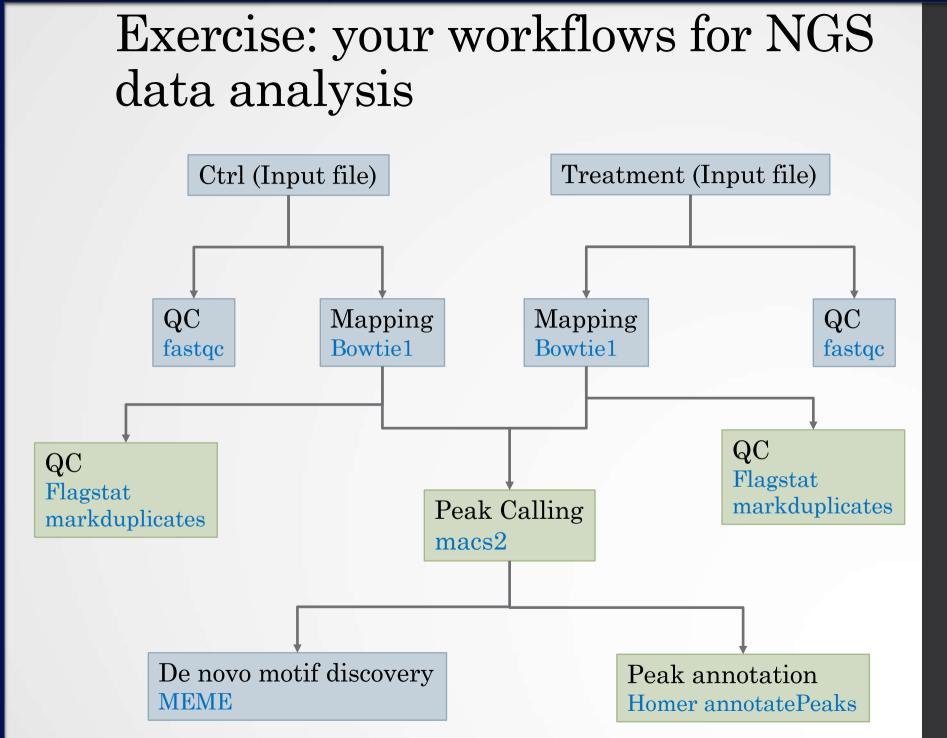

• 2.

- Go to the history in which you analyzed chIP-seq data (history named "ChIP-seq data analysis")
- Click on 👝
- Select Extract Workflow
- Enter the workflow name: "ChIP-seq data analysis"
- Adapt the workflow steps to the needs:
  - Keep the second MACS2 run

Hint: You can give a name to input datasets to know what kind of file/data is expected to run the workflow. Name the input datasets:

- "Treatment" for IP input sample
- "Control" for control sample
- "Chrom length" for chromosome length dataset
- Click on Create Workflow
- Then to edit the workflow:
  - Click on Workflow (top menu)
  - Click on ChIP-seq data analysis > Edit

### Exercise (before editing)

Workflow Canvas | ChIP-seq data analysis 0917

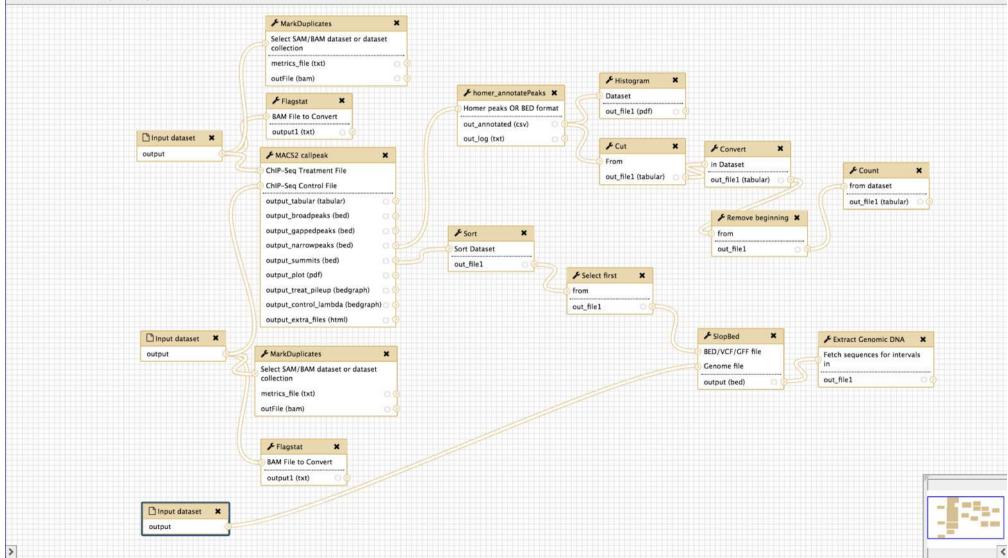

¢.

### Exercise (after editing)

Workflow Canvas | ChIP-seq data analysis 0917

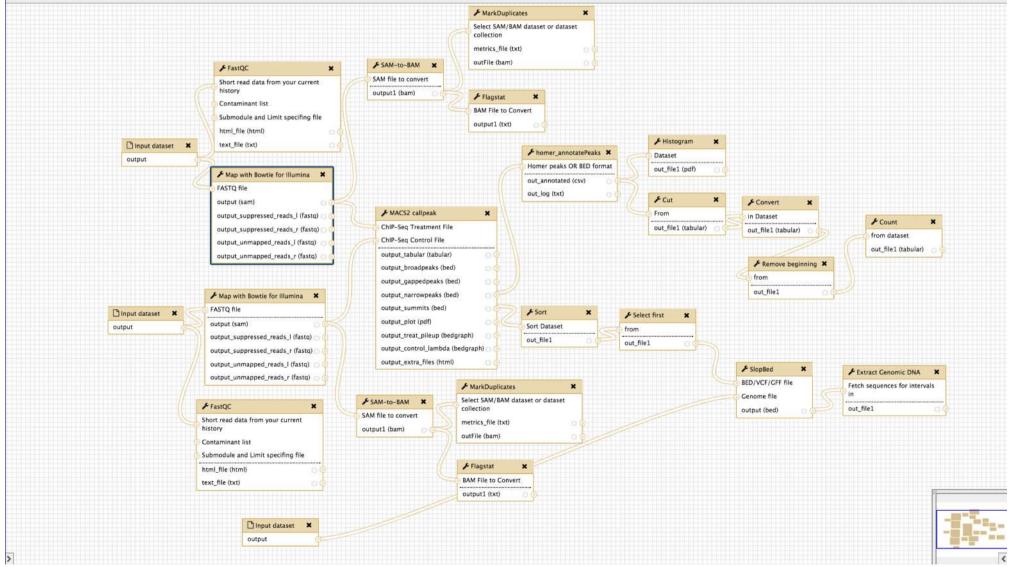

÷.

- Bowtie 1 parameters:
  - Select a reference genome : set at runtime

Select a reference genome

- Bowtie settings to use: Full parameters list
- Whether or not to make Bowtie guarantee that reported singleton alignments are 'best' in terms of stratum and in terms of the quality values at the mismatched positions (--best): **Use best**
- Whether or not to report only those alignments that fall in the best stratum if many valid alignments exist and are reportable (-- strata): **Use strata**
- Suppress all alignments for a read if more than n reportable alignments exist (-m): 1

Hint: Do it for the two alignment steps

#### • SAM-to-BAM

• Reference Genome: set at run time

#### • MACS2

Build Model: Build the shifting model

- Homer annotatePeaks
  - Genome version: set at run time
- Select the box of the tool **cut** 
  - Click on configure Output: out\_file1
  - Change datatype: interval
- MEME parameters:
  - Options Configuration: Advanced
  - Number of different motifs to search: 2
  - Min width of motif to search: 6
  - Max width of motif to search: **12**
  - E-value to stop looking for motifs : 1
  - I certify that I am not using this tool for commercial purposes: **Yes**
- Click on and Save

• 3.

- Click on Analyze Data (top menu)
- Go to Shared data > Data Libraries > NGS data analysis training > ChIPseq > workflow and add the two datasets to your history.
  - Import all data
  - Click on the button To history
  - Add the datasets to the new history "ChIP-seq test workflow"
- Click on Workflow (top menu)
- Click on the workflow "ChIP-seq data analysis" and select Run.
  - Treatment: chr10\_mitf\_2.fastq
  - Control: chr10\_ctrl2\_1.fastq
  - Chrom length: hg38.len
  - Step 4: Map with Bowtie for Illumina:
    - Select a reference genome: hg38
  - Step 5: Map with Bowtie for Illumina
    - Select a reference genome: hg38
  - Step 13: Homer annotatePeaks
    - Genome version: hg38
  - Click on Run workflow

• 3.

- Click on the workflow "ChIP-seq data analysis" and select Run.
  - Treatment: chr10\_mitf\_2.fastq
  - Control: chr10\_ctrl2\_1.fastq
  - Chrom length: hg38.len
  - Step 4: Map with Bowtie for Illumina:
    - Select a reference genome: hg38
  - Step 5: Map with Bowtie for Illumina
    - Select a reference genome: hg38
  - Step 6: Sam-to-BAM
    - Using reference genome: hg38
  - Step 7: Sam-to-BAM
    - Using reference genome: hg38
  - Step 13: Homer annotatePeaks
    - Genome version: hg38
  - Click on Run workflow

• 4.

| Quality       | Mapping<br>TopHat2/Bowtie2                                                     | Quantification                                                                  | Statistical analysis      |
|---------------|--------------------------------------------------------------------------------|---------------------------------------------------------------------------------|---------------------------|
| FastQC        | Possibility to use a<br>GTF on our Galaxy<br>server as Gene<br>Annotation Mode | HTSeq-count or<br>featureCounts                                                 | SARTools                  |
| FASTQ Groomer |                                                                                | Possibility to use a<br>GTF on our Galaxy<br>server as Gene<br>Annotation Model | RNAseq Data<br>Annotation |
|               |                                                                                |                                                                                 | (own script)              |
|               |                                                                                |                                                                                 |                           |
|               |                                                                                |                                                                                 |                           |

Problem : all steps can't be in a same workflow

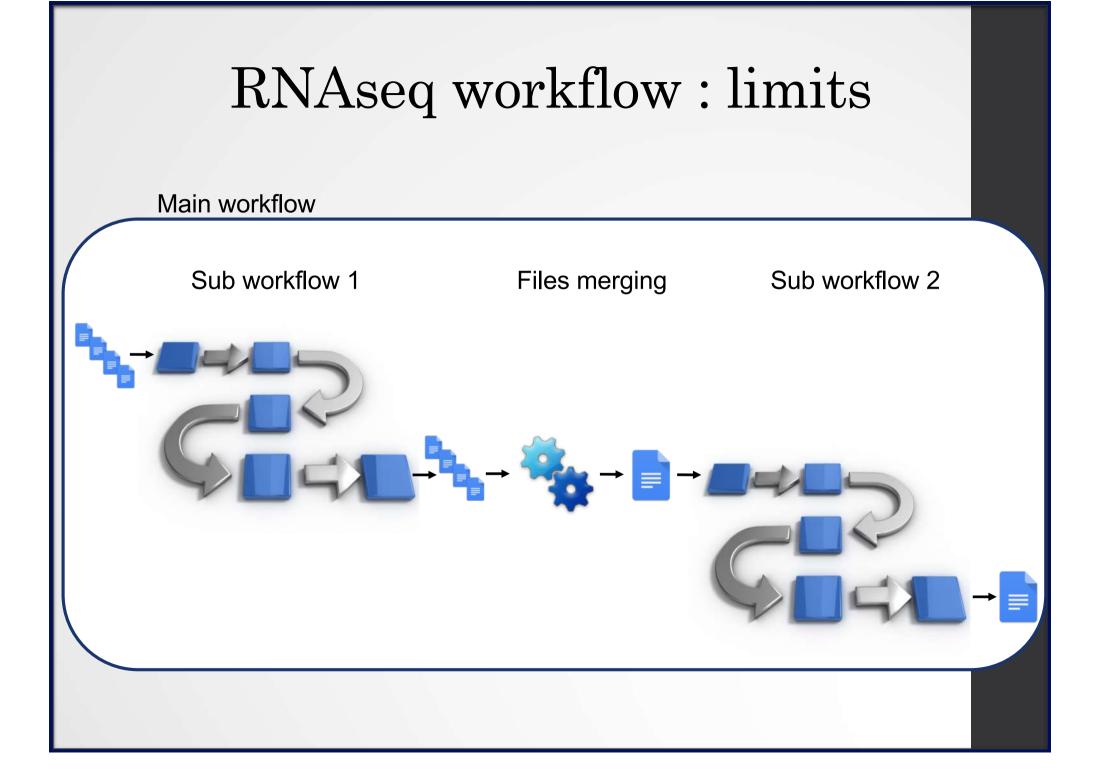

### RNAseq workflow : limits

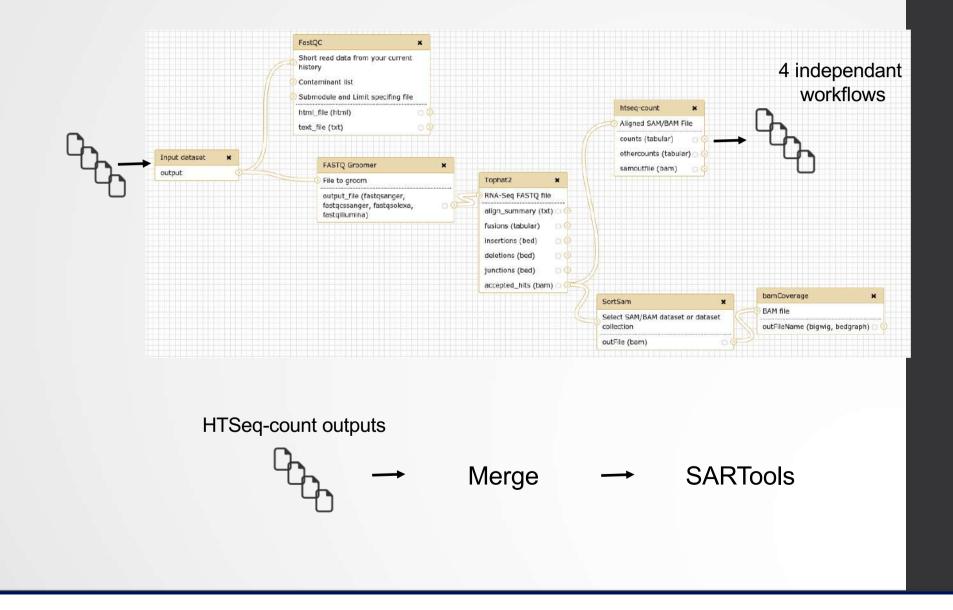